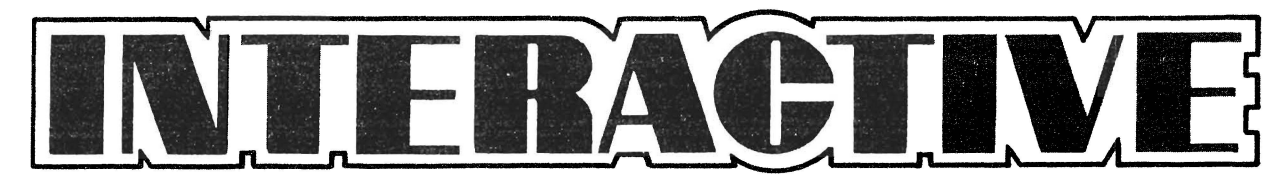

 $(1)$ 

 $\overline{\mathcal{L}}$  $\mathcal{A}$ 

 $\bar{\mathbf{x}}$ 

**ISSUE NO. 2**

l.

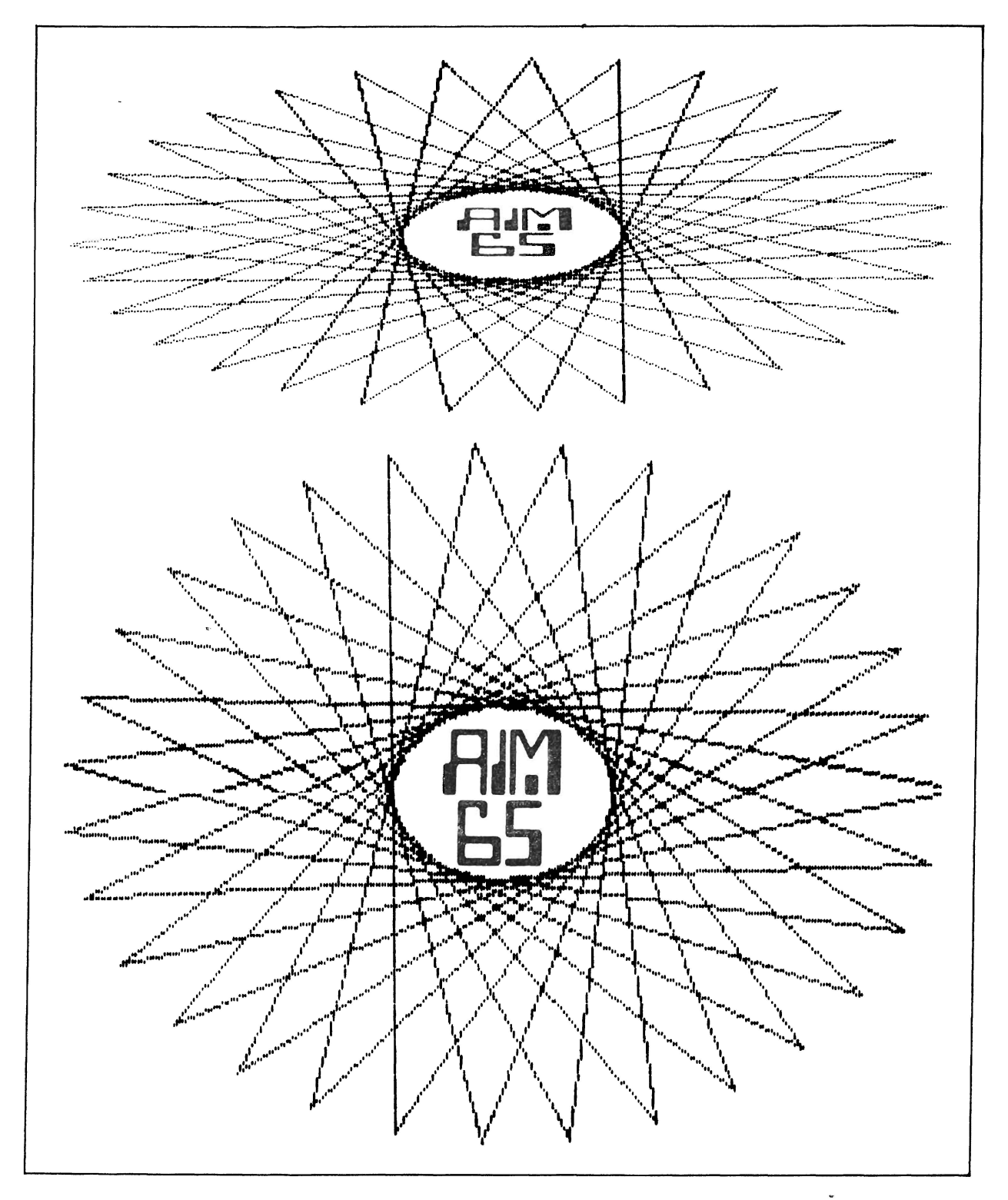

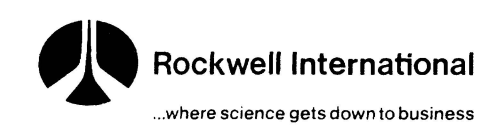

Your response to the questions on the subscription envelope has been gratifying. By far, most of you are interested in articles about interfacing AIM 65 to the outside world, (especially floppy disks) and finding out who makes what for the system. I'm going to do my bst to give you what you want in the way of subject matter, and hopefully you'll keep me informed if your needs should change.

#### ESSENCE OF AIM (65)

A computer is a computer is a computer. That's obvious. But the fact remains that some computers can do certain things better than others. Look at people. The same person that would make a great jockey would probably make a lousy long distance runner (and vice versa).

To hear some people talk, you'd think the AIM 65 is great at everything. Well, you and I, being realists, KNOW that that's not true. The AIM 65, like any other computer, has its good points and its notso-good points. While some of the no-so-good points can be improved upon (see the article in this issue on adding a sound channel to the AIM), I would most like to see articles that expand upon and accentuate AIM 65's strong points.

Here are some applications in which AIM 65 excels:

- ♦low-cost, self-contained educational system.
- \* laboratory instrumentation monitoring and experiment control computer.
- \*minimum-cost software/hardware development system.
- \*remote communications terminal (by adding a MODEM)
- ♦control panel and " smarts" for OEM machine or assembly-line controller
- \*intelligent, general-purpose calculator
- ♦low-and medium-volume OEM products, with PROM-selected multiple "personalities"
- \*Any product requiring a minimal hard-copy capability

I'll bet that you can think of several more.....

#### THIS ISSUE

You'll notice that we have plenty of AIM 65 graphics in this issue. This capability adds a whole new dimension to the usefulness of the machine and is quite exciting. Thanks for this ability must go first to the AIM 65 designers who used a software approach for interfacing the printer and next to the folks at Micro Technology Unlimited and Micro Mag who actually did the graphics software and made it available to the rest of the world (separately, I might add).

Eric C. Rehote

EDITOR

### EDITOR'S CORNER FOR YOUR INFORMATION

INTERACTIVE

Here are some phone numbers that should prove useful to you:

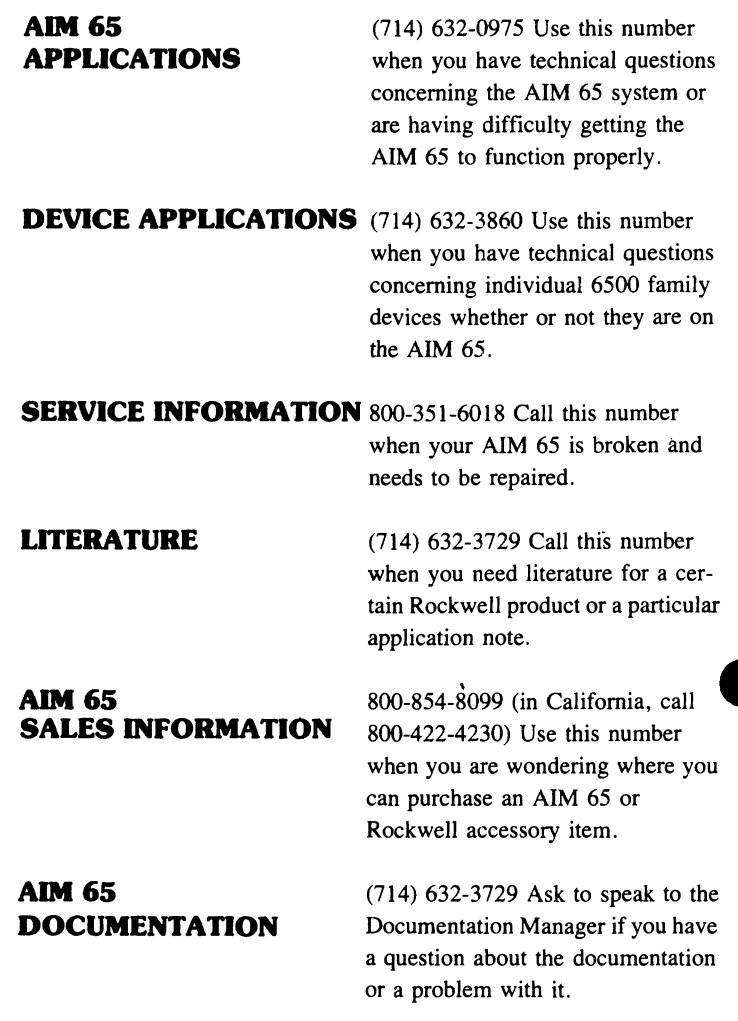

To keep receiving this newsletter, subscribe now! The cost is \$5 for 6 issues (\$8 overseas). Just fill in the attached subscription application, add your check or money order *(NO CASH OR PURCHASE ORDERS WILL BE ACCEPTED)* and mail it in using the envelope. (Payment must be in U.S. funds drawn on a U.S. bank).

All correspondence and articles should be sent to:

#### **NEWSLETTER EDITOR ROCKWELL INTERNATIONAL POB 3669, RC 55 ANAHEIM, CA 92803**

**COPYRIGHT 1980 ROCKWELL INTERNATIONAL CORPORATION**

**Rockwell does not assume any liability arising out of the application or use of any products, circuit, or software described herein, neither does it convey any license under its patent rights nor the patent rights of others. Rockwell further reserves the right to make changes in any products herein without notice.**

### **COVER STORY**

### AIM 65 GRAPHICS SOFTWARE

Would you believe that the graphics on the front cover (except for the lettering) were generated with an AIM 65? Well, it's true. Of course a little help was needed in the way of software since, by its lonesome, AIM 65 isn't so artistic. That help comes in the form of some creative software instruction from the folks at Micro Technology Unlimited (POB 12106, Raleigh, NC 27605 (919) 833-1458).

MTU supports AIM 65 in several ways. They manufacture hardware expansion accessories (see the list in the AIM 65 suppliers section of this issue), AND several software packages. These software packages greatly enhance the capability of the AIM 65 in several ways.

The first package is called the TEXT/GRAPHICS PRINTOUT PRO-GRAM FOR THE AIM 65 (K-1009-1C) and includes two programs. One of them dumps the contents of the text editing buffer out to the printer sideways. That's right, SIDEWAYS. With line lengths of to 80 characters and 10 lines per strip, AIM's printouts become much easier to read. (I just couldn't believe my eyes the first time I saw this work. It's really incredible!) I wish MTU would release the source code on this program so people could tie this into the assembler and BASIC. Now that would

REALLY make AIM 65 shine!

The second part of this printout program is the one responsible for the neat designs on the cover of this issue. It's purpose is to give AIM 65 users a hard copy record (in one of two modes) of whatever is displayed on the MTU Visible Memory  $(320 \times 200)$  bit-mapped graphics board). (This is an 8K dynamic RAM board that doubles as a video-graphics display when connected to a video monitor.) The " quick print'' mode lets you print out the entire  $320 \times 200$  dot image on one strip of paper while the "quality print" mode prints out the image as two strips of  $320 \times 100$ each which can then be taped together for a complete, properly proportioned image, (see the cover for an example of each) Of course, the printout program doesn't really care what 8K memory location the pattern is coming from so patterns can be written into ANY memory board, or even taken from ROM, if desired. But the greatest impact and practicality will be achieved when this program is used in conjunction with the MTU graphics board.

The second package is called AIM 65 GRAPHICS/TEXT SOFTWARE (K-1008-5C) and contains such goodies as an interface program which allows graphics to be generated directly from an AIM 65 BASIC program, a program which turns the Visible Memory board into a 53 character by 22 line video display for AIM 65, a swirl pattern generator, a  $320 \times 200$  Life game, a graphics subroutine library, and several BASIC demo programs thrown in for good measure.

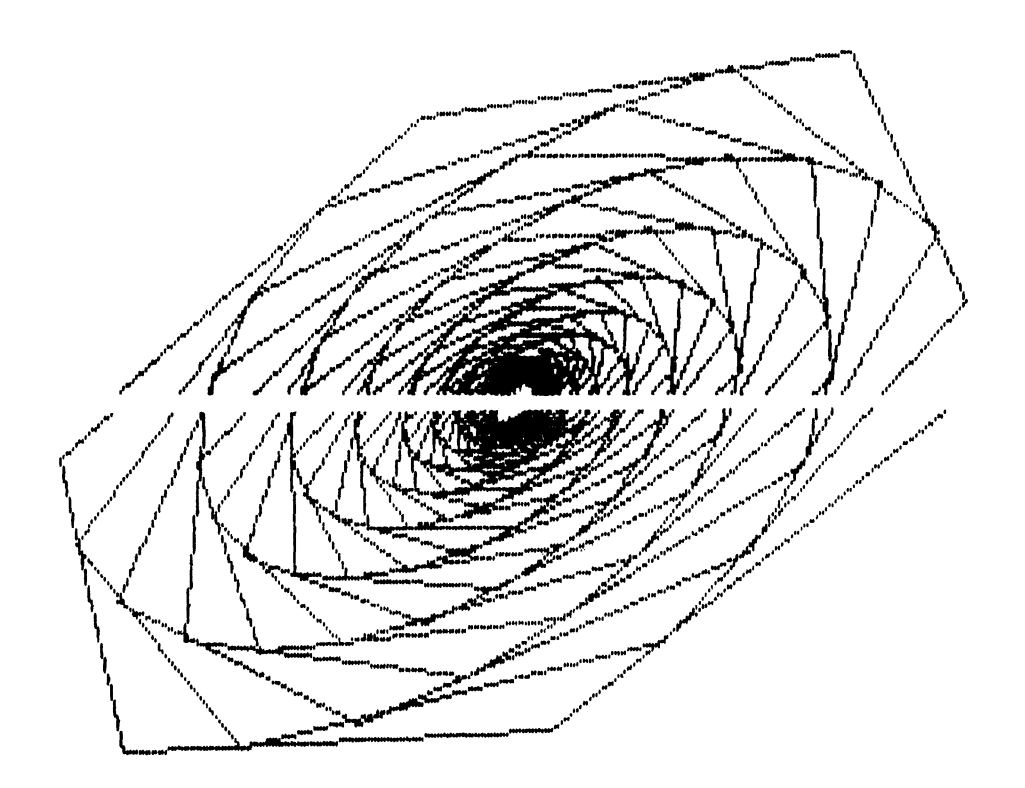

### $P_{\text{aqe 4}}$

### AIM 65 GRAPHICS

(The next two articles are being reprinted with permission from the publisher of 65XX MICRO-MAG, a German publication dedicated to 6502 based machines. 65XX MICRO-MAG is written almost entirely in German so it would be useful to have a command of the language. If not, we'll be translating some of the AIM 65 articles and reprinting them in future issues of INTERACTIVE. Thanks go to Roland Lohr (Hansdorfer Strasse 4, 2070 Ahrensburg, W. Germany)

#### AIMPLOT — PLOTTING MEASUREMENT VALUES

This utility plots the results of measurements on the AIM printer at a speed of 9 dots per sec. VALDOT converts a parameter in A into a dot position (hex 00 A 63), AIGRA does the printout.

By means of the subprograms presented here, the printer of AIM 65 becomes a measurement value plotter, which outputs about 9 values per second. VALDOT converts a measurement value in the accumulator into the corresponding measurement point position. AIGRA takes care of printing out this dot. The user therefore only has to convert his measurement value into the hexidecimal value range 00-63 capable of presentation.

With regard to the way in which the printer works, one should familiarize himself with the AIM USER'S GUIDE, pages 7-19 ff. There in particular one is warned against manipulating the timing of the printer. In this respect the user need have no fear, because the author was able to return to the original routines of the monitor with its time constants unchanged. With regard to commentary, reference is made for the most part to the MONITOR PROGRAM LISTING.

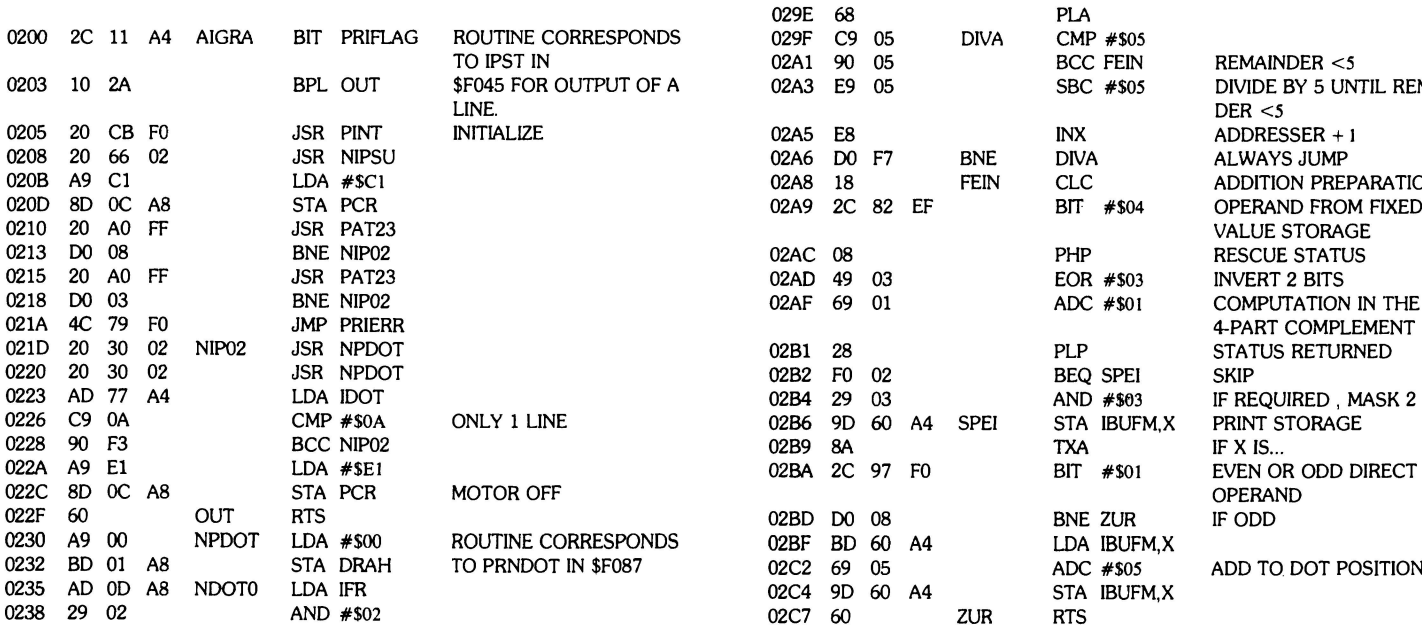

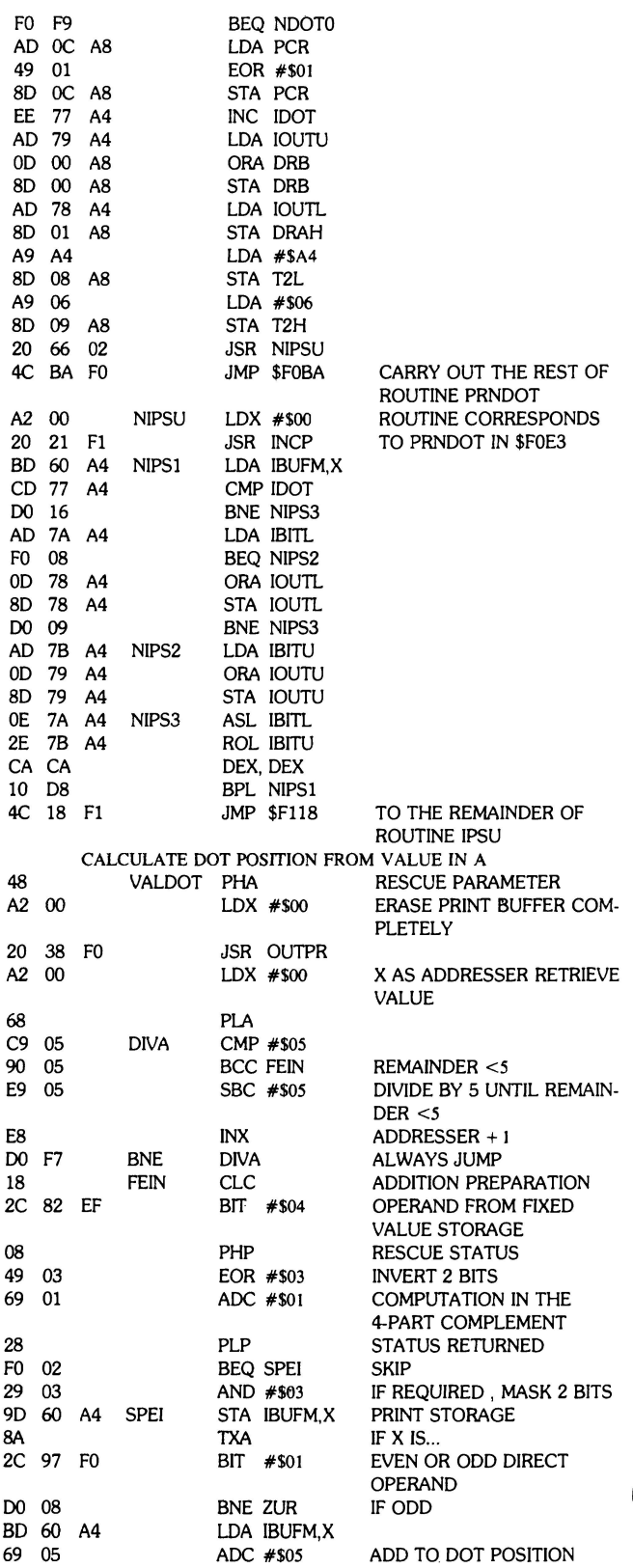

### **FRACTIVE:**  $\blacksquare$

#### *)* test program:

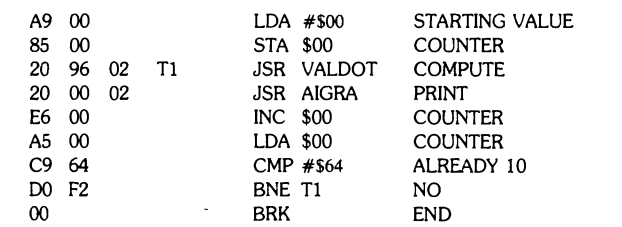

The test program plots ascending measurement values from 0-99 (dec.), which are passed on to the accumulator.

#### AIMGRAPH GRAPHICS CAPABILITY FOR THE AIM PRINTER

This program lends 63 graphics characters to the AIM printer. You may even create other character fonts like Arabic or Chinese by only altering the contents of the table.

By studying the AIM MONITOR PROGRAM LISTING, it can be seen that the ROM starting with cell F2E1 is also a character generator ROM. The dot matrix is contained in 5 table sections for the columns. Here the table is controlled with the hexadecimal value of the symbol to be printed as the index. This is again almost a classical solution of how one can replace hardware by software. Our program pursues this line further and dupes the program run at the point at which the monitor comes back from the subprogram INCP. The pointer built up in \$A47D and \$A47E for the dot pattern to be used is manipulated to the appropriate location of our table, which starts from 0300.

By means of this method, it is obvious that any other desired symbol sets can be generated, even multiple sets in direct access. The author does not have sufficient time to play with these possibilities, and for this reason the standard graphic printout of a beautiful girl is missing. Readers will certainly take care of that promptly and exert themselves to bring games such as LIFE onto the printer.

AIMGRAPH can rely on an almost identical subroutine AIGRA such as the program AIMPLOT in this issue. Only the command for line counting is changed as follows:

**0226 C9 5A CMP #\$5A FOR 90 DOTS** The subprogram NIPSU called up is to be replaced by the following NIPSU2. Whoever wants to operate AIMPLOT and AIMGRAPH simultaneously can query a software switch in AIGRA before the dot counting and correspondingly also in the subprograms NIPSU/NIPSU2, which are very similar to each other.

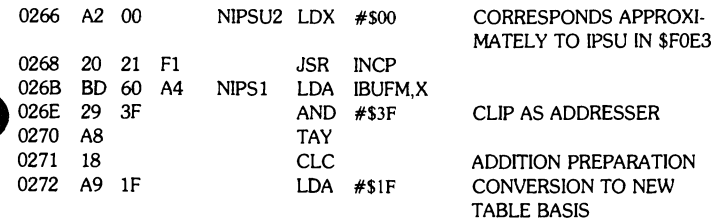

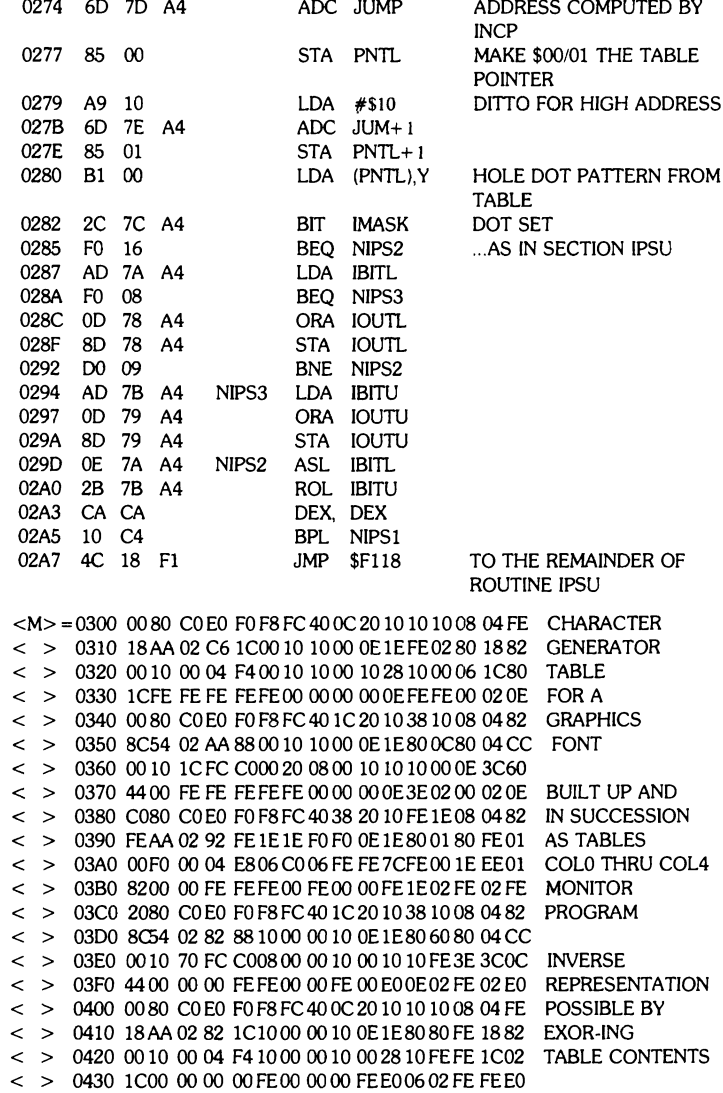

 $\lambda_{\rm max}$ 

As can be seen from the instruction in \$026B, the program provides the information in the printer buffer starting with \$A460 with a graphic meaning. It is not at all difficult to bring this information by program to that location. But the question has still not been answered as to how one goes from EDITOR directly and interactively by means of a USER OUTPUT FUNCTION to the graphic printout of the open text line. To this end suggestions are welcome.

To test out AIMGRAPH, there is the following program for printing out the first 20 ASCII symbols (\$20-\$33 corresponding to a gap up to 3). By changing the initial value in the accumulator, one is able to print out the entire symbol set.

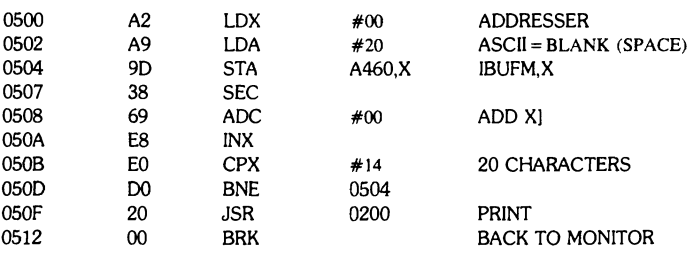

 $-0-$ 

 $\hat{\mathbf{z}}$ 

### **INSIDE BASIC** Dvadic Operation

## **Jim Buterfield** C592<br> **Subtraction** C592<br> **Toronto** C76A

(This article is being reprinted with permission from the publisher of **logical AND** BD42<br>
TARGET a newsletter dedicated soley to the AIM 65 Lets thank **logical OR** BD3F TARGET, a newsletter dedicated soley to the AIM 65. Lets thank **logical OR** BD3F<br> **REGIST** Jim Butterfield for providing the world with so much information on **information** body **information** BC9C AIM 65 Basic! More information on Target can be gotton by writing **comparison BD6F** c/o Donald Clem, RR #2, Conant Rd., Spencerville, Ohio 45887)

### **Basic Token List AIM BASIC V1.1** - **AIM BASIC V1.1** - **AIM BASIC** V1.1

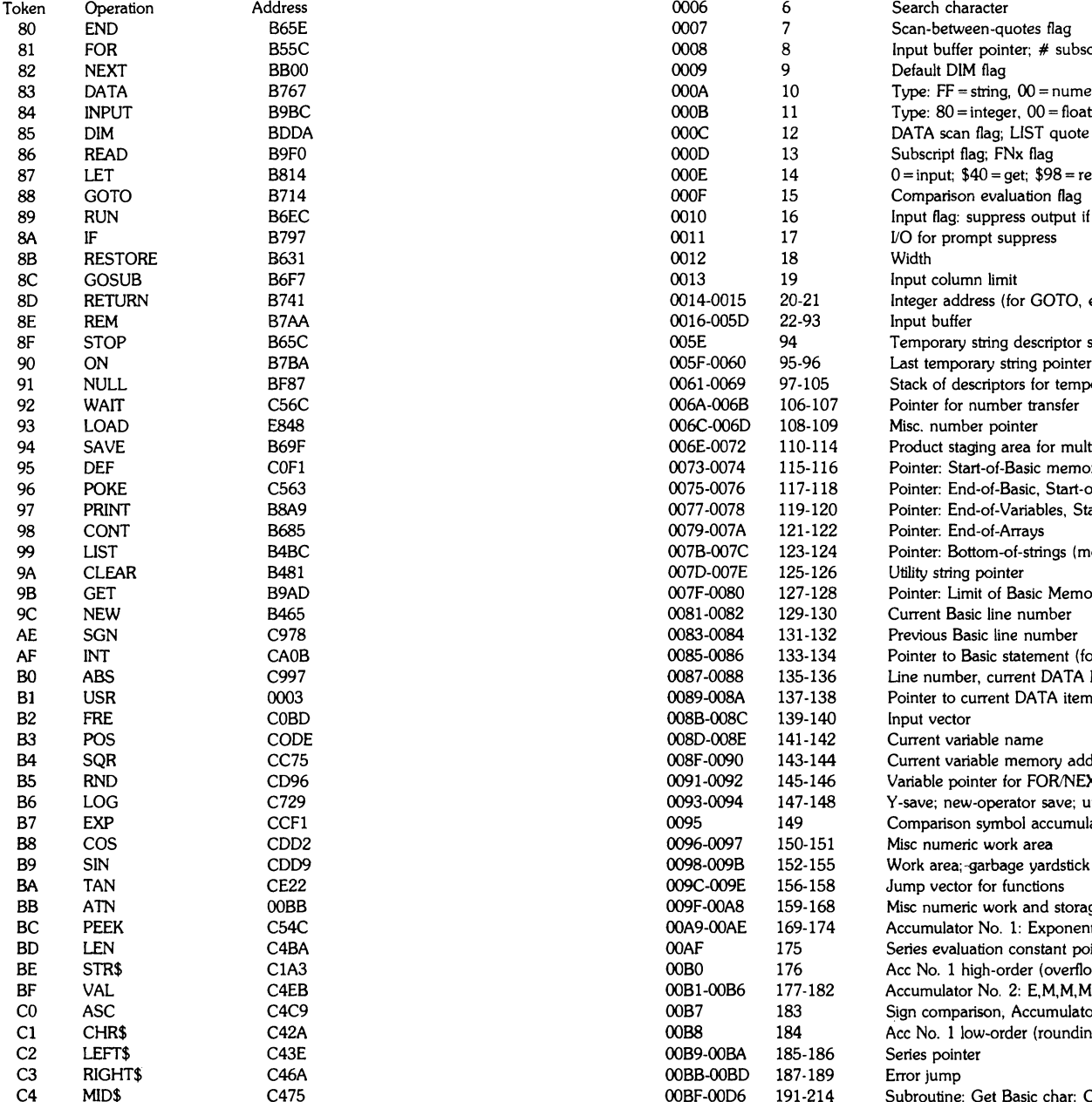

# Toronto **multiplication C76A** division C851<br>exponentiation CC7F exponentiation CC7F<br>
logical AND<br>
BD42

0000-0002 0003-0005<br>0006

addition C5A9<br>subtraction C592

#### Zero Page Usage

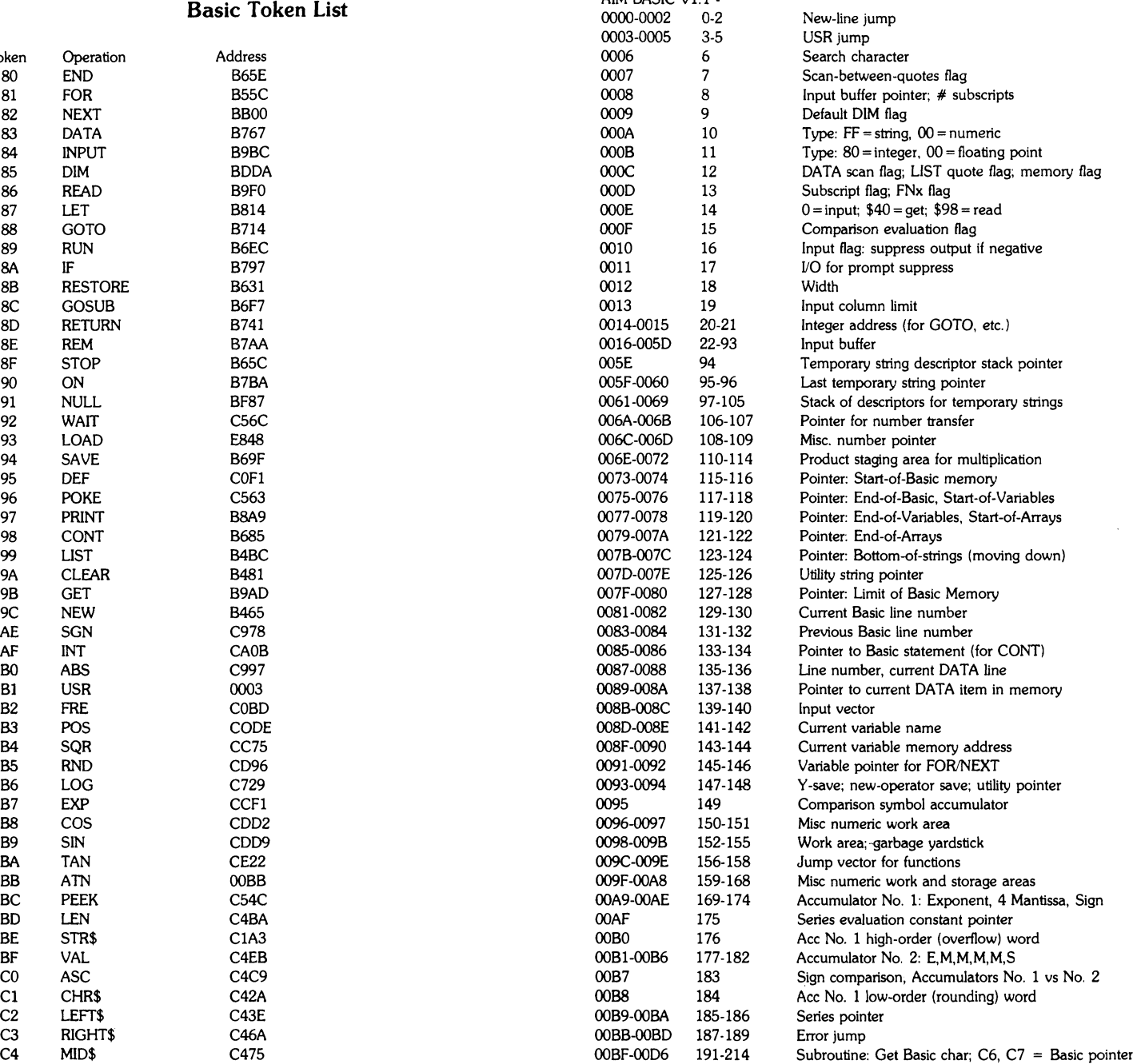

**A** 

### Basic Entry Points

(Note: addresses indicate where a routine is: the first address is not always the entry point.)

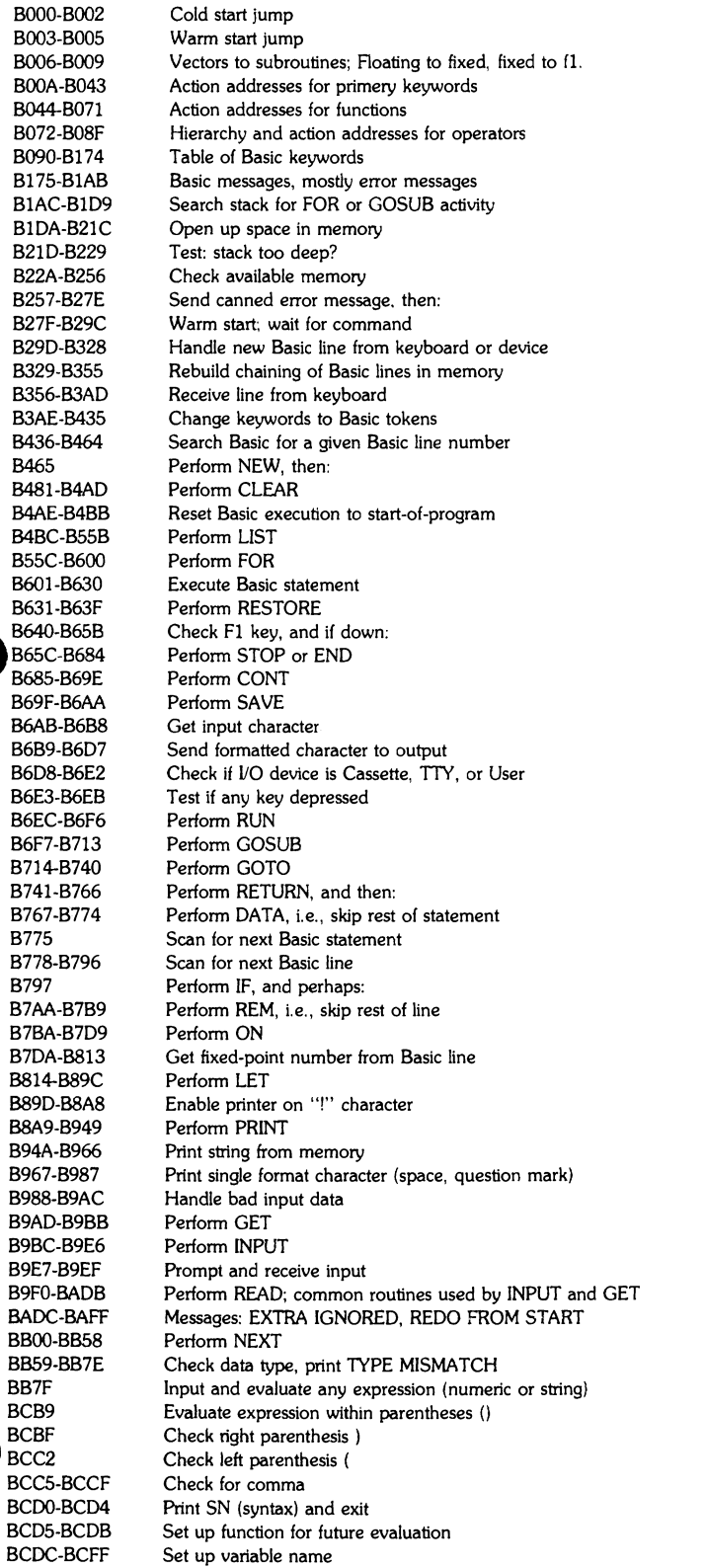

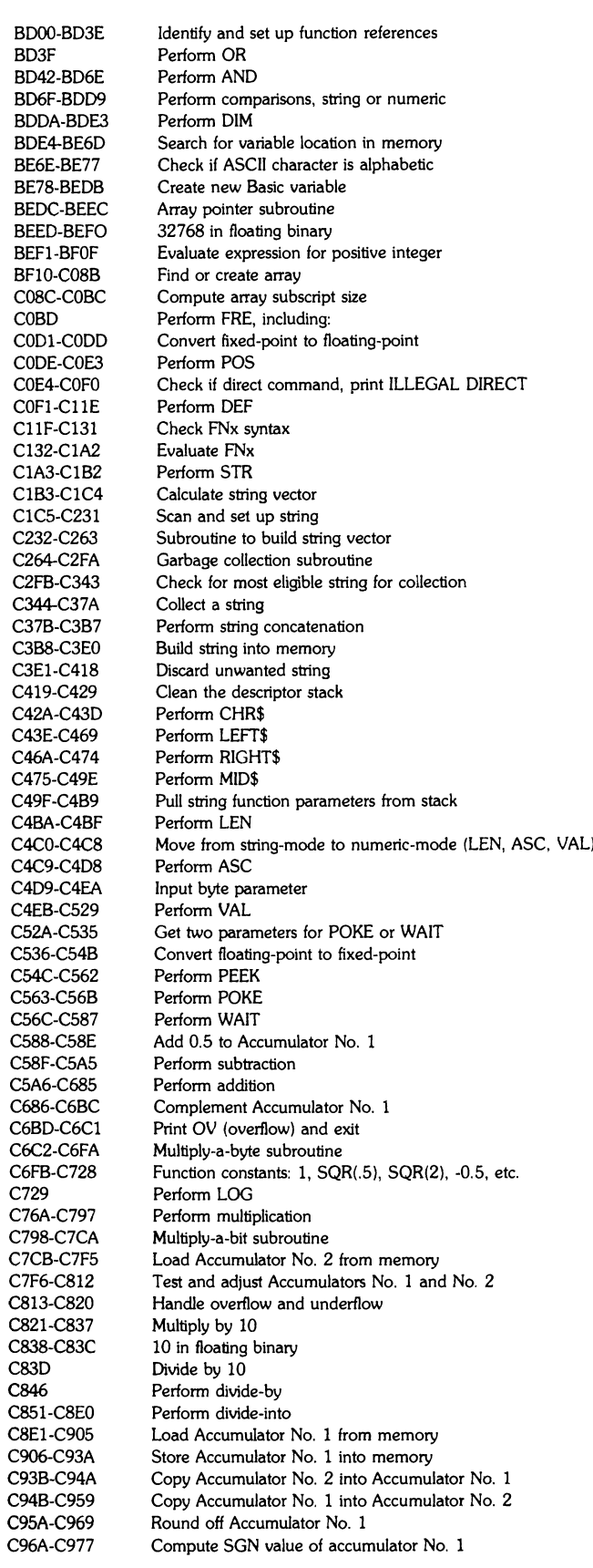

 $\hat{\mathbf{v}}$ 

 $\overline{\phantom{a}}$ 

(continued on next page)

### $P_{\text{age 8}}$  is a set of intervals of intervals of intervals  $\blacksquare$  intervals of  $\blacksquare$  intervals of  $\blacksquare$  intervals of  $\blacksquare$  intervals of  $\blacksquare$  intervals of  $\blacksquare$  intervals of  $\blacksquare$  intervals of  $\blacksquare$  intervals of

«

### AIM-65 SOUND

Wouldn't it be nice if your computer had a means of letting you know when it needed some attention?

Well, now it can do just that with the addition of a speaker and some additional parts. No, the idea isn't new — just an adaption from the PET since it also has a 6522 VIA chip installed. And because this interface uses the CB2 line, you don't really lose too much of the system's I/O capability.

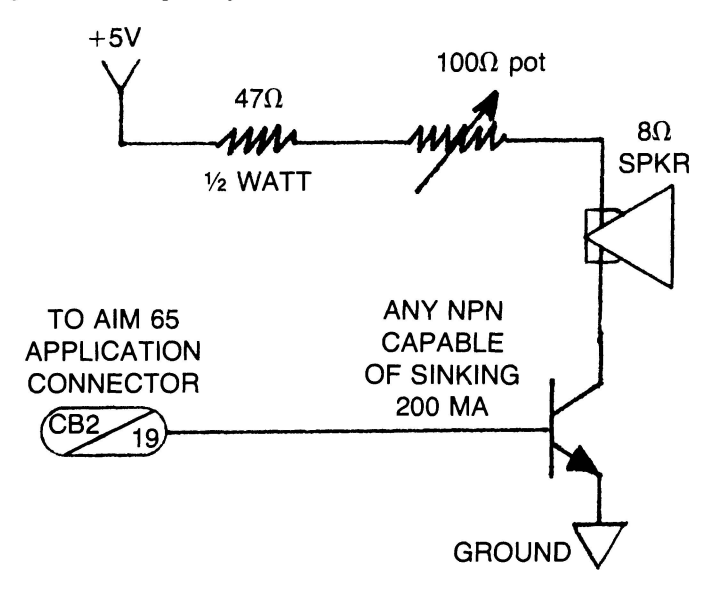

(continued from previous page)

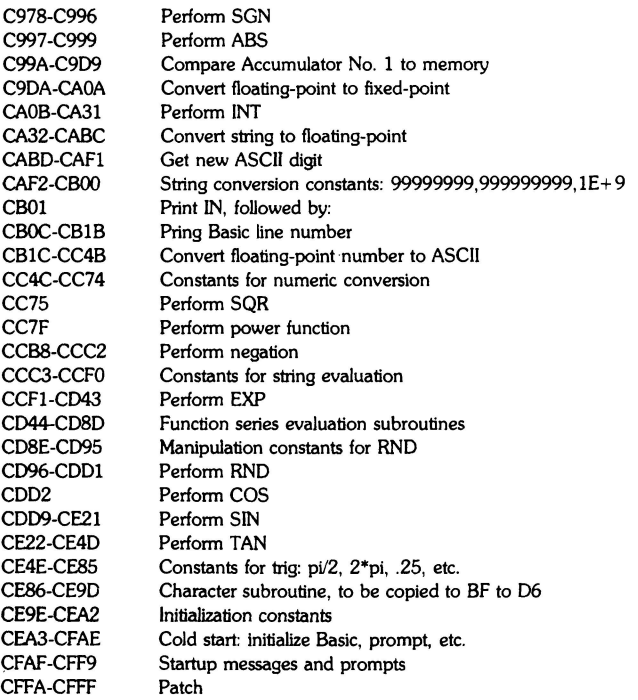

This particular circuit as well as the software presented was found in the Rockwell Hobby Club newsletter but has appeared in numerous other publications. Actually, if you're on the lazy side, you can use the battery operated speaker/amplifier from Radio Shack (about \$10.95) and save yourself the trauma of building something.

The neatest thing about this method of sound generation is that once the 6522 is properly initialized, the CPU can go off and perform other tasks. NO FURTHER PROCESSOR INTERVENTION IS REQUIRED!

This is because the shift register in the VIA can be set to operate in the "free running" mode. In this mode, whatever data that is loaded into the shift register, will be continuously shifted out to the CB pin on the 6522.

Hook up the transistor amplifier (or the Radio Shack speaker/ amplifier) to AIM 65 and load in the two example sound programs or just fool around with three POKE locations in the 6522.

POKE 40971,16 (ACR) sets the 6522 chip to a "free-running" state with the shifting rate determined by T2 timer.

POKE 40970,51 (SR) loads the shift register with a "constant" that will be continuously shifted out on CB2.

POKE 40968, N (T2L) where N is a number from 1 to 255 that determines the frequency of the note by setting the time out period for T2.

Here are values for musical note equivalents. (Assuming a '51" was poked into 40970.)

#### HERE IS HOW TO MAKE MUSIC:

Use a subroutine for your musical sound effects. Start with

**2000 POKE 40971,16**

- **2010 POKE 40970,10: REM THIS IS FOR TONE-FROM 1 TO 255-VE RY MELLOW TO VERY SHARP.**
- **2020 POKE 40968,115: REM THIS IS PITCH. FROM 1 TO 255-HIGH TO LOW.**
- **2030 POKE 40971,0: REM THIS TURNS SOUND OFF.**
- **2040 RETURN**

To play continuously, eliminate line 2030.

Here's another one:

**3000 POKE 40971,16 3010 POKE 40970,10 3020 FOR P = 1 TO 255 3030 POKE 40968,P 3040 NEXT P 3050 POKE 40971,0 3060 RETURN**

Now you can start experimenting on your own with various sound effects.

You folks without BASIC should take this opportunity to convert these routines to machine language. The only possible problem area will be in the time delay loop in line 3020. You'll get the feel for how slow BASIC is when compared to machine code.

# **PRODUCT SURVEY**

### LET'S CLOSE THE LOOP

As a semiconductor manufacturer, we NEED your inputs. You are the marketplace, and should be the determining factor in the kinds of products we produce. If you have any ideas for things that would be useful either on a system level (modules, single-board computers, etc) or, at the component level (peripheral devices, CPUs, interface chips and the like), LET US KNOW!!!!!! Here are some questions to get you started. Please feel free to write a 10-page essay, if that's what it takes.

#### SYSTEM LEVEL STUFF

As you know, we are second-sourcing the Motorola 68000 CPU. Since we may be building some sort of single-board computer with this device, it would be very helpful to know what kinds of features you would desire in such a product.

First, let's discuss a little background on the 68000 chip so you have an idea of it's place in the computing world. The 68000 is an advanced 16-bit processor with a direct addressing capability of 16 Megabytes (up to 64 Megabytes with some simple bank select logic). Actually the internal architecture of the machine works on 32-bit data but is externally limited to 16 bits because of present packaging constraints. This machine has been favorably compared with the PDP 11/34 and is really a minicomputer CPU rather than a microprocessor. Systems design will be much more complicated with the 68000 than with the 6502, for example, due to it's minicomputer-like design. You probably won't see the 68000 used in small, dedicated controller applications because of this complexity. However, for high-end microprocessor and traditional minicomputer applications, the 68000 will really shine. In fact, a network of 68000s in a multiprocessor configuration could probably move into the mainframe area of ability.

A person looking through the 68000 documentation will probably wonder why there are no op-code tables published. One reason is that by combining the 68000's 56 basic instructions, variations on these instructions and 14 addressing modes, you can come up with over 1000 instruction combinations! Another reason is that hand-assembly is next to impossible, and Motorola assumes that every serious user will be using at least an assembler to program the beast and more likely a high-level language, since that's what the machine was designed for anyway. (After attempting to hand assemble a rather short 68000 program, I fully concur with Motorola).

Now that you've had a chance to see the 68000, (at least through my eyes), you can start thinking about what kinds of things you'd like in a single-board computer designed around the 68000.

### QUESTION 1

What sort of I/O device would you desire on a 68000 single board computer? In addition to an ASCII keyboard, you have a choice between a 40 column printer/display or an interface for a user- supplied CRT and printer. Keep in mind that an on-board 40 column printer display would probably raise the price of the board between \$150 and \$200 so if you'd be primarily using your own CRT and printer, the increased cost of the on-board I/O would be wasted.

### QUESTION 2

Which two of the following high-level languages would you like to see available for the 68000 single-board computer: Basic, Pascal, Forth, Fortran, APL, LISP, or Cobol?

### **DETACH THIS SECTION AND RETURN IT WITH YOUR COMMENTS**

#### QUESTION 3

What kinds of I/O capability would be necessary for the 68000 board to meet your needs? IEEE 488? Several RS232 channels? Cassette? Floppy? Video? What? Again, keep in mind that even though we'd like to have everything, the cost will go up needlessly with things we don't really need.

 $\mathbf{r}$ 

#### QUESTION 4

 $\ddot{\phantom{1}}$ 

 $\ddot{\phantom{a}}$ 

What kinds of features would you like that aren't normally included in a single-board computer?

#### QUESTION 5

How much memory should be included on the main board How much ROM/PROM space? How much RAM? In the 68000, the lowest 1K bytes are dedicated to "exception" vectors, trap, interrupt, reset and error vectors, so we must start with that much as a base minimum.

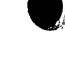

#### QUESTION 5A

For what applications would you consider using a 16-bit processor? (68000 or other machine)

#### QUESTION 6

Now for some 6500-type stuff:

Assuming we were going to be designing another single-board computer based on the 6052, sort of an advanced AIM 65 type system, what would you like to see? Should an on-board printer/display be provided? Or would you rather see an I/O-independent system that could utilize an external CRT and printer? Remember the cost factor.

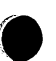

### QUESTION 7

Would you insist on a floppy interface, or would cassette storage be sufficient for your application? You'd be paying about \$60 more for each board if the floppy interface were included.

#### QUESTION 8

What types of expansion modules do you have a need for in your application? RS232, IEEE, I/O etc.

**TELL US WHAT YOU THINK**

#### QUESTION 9

What would you be using an advanced 6502 system for? OEM? Software development, Hardware, development, Self-teaching, hobbyist, engineering application, or what?

### QUESTION 10

What do you feel is the minimum usable display/printer size that is practical for a low-cost development system -20, 40, 60, 80 or 120 columns?

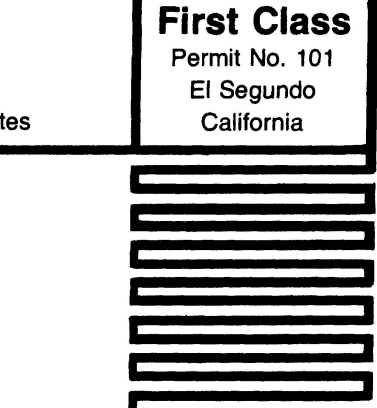

 $\overline{1}$ 

 $\ddot{\phantom{a}}$ 

### **Business Reply Mail**

**No Postage Stamp Necessary if Mailed in the United States**

**Postage will be paid by**

**ROCKWELL INTERNATIONAL MICROELECTRONIC DEVICES P.O. Box 3669 Anaheim, CA. 92803, U.S.A.**

**ATTN: MARKETING SERVICES D/727 RC55**

### **PRODUCT SURVEY**

**STAPLE HERE** 

### ® DISKS FOR THE AIM 65 **compas "daim" system**

Five companies have announced disk systems for AIM 65. These companies are:

**HDE Inc POB 120 Allamuchy, NJ 07820 (201) 362-6574**

**Micro Technology Unlimited POB 12106 Raleigh, N.C. 27605 (919) 833-1458**

**Applied Business Computer Suite G 707 S. State College Blvd. Fullerton, CA 92631 (714) 871-1411**

Here are the features for each:

### IDE OMNI-65 SYSTEM

- \*uses the KIM-4, 44-pin expansion arrangement  $w/4.5$ " $x6.0$ " card
- ♦two systems are available-a single-density/single-sided 5" drive system (up to two drives) and a single-density/single-sided 8" system (up to two drives)
- \*system is disk-based and the bootstrap program must be loaded in from cassette
- \*this system has the ability to save and load Basic data files (as well as program files), programs can be appended or chained from disk, disk accesses may be accomplished under Basic program control, and machine language routines can be automatically called in from disk when needing to link up with Basic through the USR function.
- \*able to assemble from disk only. Object code must be saved to disk manually. Can link multiple source files together from disk with special assembler directives
- \*schematic included in documentation
- \*source listing of system not available
- ♦controller board, power supply, cables, and a single-density/ single-sided mini floppy drive sell for around \$800 in the U.S.

\*disk file compatability with the Rockwell System 65

\*uses the AIM 65/SYSTEM 65 expansion motherboard

♦can interface with up to two single-density/single-sided minifloppy drives

\* schematic is included

\*assembly listing of system available on disk for \$10.

- ♦interfaces with the on-board AIM 65 Assembler and Basic ROM options to enable the saving and loading of source and object files (although the DAIM cannot link assembler files together from disk, COMPAS has an optional disk-based assembler (\$95) that will do the job).
- \*able to assemble to and from disk (only one output file may be open on a single drive at one time)
- \*disk software is on ROM.
- ♦controller board, power supply, single drive and cables sell for around \$850 in the U.S.

#### RNB VAK-7 SYSTEM FEATURES

- \*uses the KIM-4, 44-pin expansion arrangement  $w/7$ " x 10" card
- \*available only as full-size 8" drive system with double- density capability included and double-sided drive an option.
- ♦ROM software includes the ability to assemble from disk, and save and load Basic programs to and from disk
- \*drive cabinet is included
- \*uses DMA approach with 1K shared RAM.
- \*up to four double-density/double-sided drives can be handled by the controller.
- \*source listing not available but all routine entry points are included in documentation.

\*schematic included.

♦controller board, cabinet w/one 8" double-density drive, power supply, and cable sells for around \$1300 in the U.S.

**COMPAS MICROSYSTEMS 224 S.E. 16 th St. Ames, Iowa 50010 (515) 232-8187**

**RNB Enterprises 2967 W. Fairmount Ave. Phoenix, Arizona 85017 (602) 265-7564**

### Page 10  $\blacksquare$  is set of the interval  $\blacksquare$  in  $\blacksquare$  is  $\blacksquare$  if  $\blacksquare$  is set of the interval  $\blacksquare$

#### APPLIED BUSINESS COMPUTER FP-950 SYSTEM FEATURES

- \*uses the AIM  $65/SYSTEM$  65 expansion mothercoard
- \*can interface with up to four double-sided/double-density minifloppy or full-size drives
- \*ability to save and load Basic programs to and from disk
- ♦can assemble program to and from disk
- \*includes information on accessing the disk from user program control
- \*able to execute programs directly from disk
- ♦has an on-board Centronics compatible printer port and printer
- \*schematic not available
- \*disk software is ROM-resident
- ♦source listing not available (company does provide some routine entry points).
- ♦controller board, power supply, cable, and one double-sided/ double-density mini-floppy drive sells for around \$850 in the U.S.

#### MICRO TECHNOLOGY UNLIMITED "APEX 65" FEATURES

- \*uses the AIM 65 expansion bus pinout which is compatible with their own card cage.
- \*the controller will handle up to four Shugart compatible,  $8$ " double-density/double-sided drives.
- \*will save and load object code, Basic programs and Assembler source code.
- ♦system is disk-based with bootstrap on ROM
- ♦DMA type with 16K shared memory
- ♦controller card sells for around \$600 in the U.S. The user must provide the power supply, the drives, and cables.

Check with each individual vendor to see if they're delivering systems and by all means ORDER THE DOCUMENTATION to see what it's like BEFORE you order the system.

If you have one of these systems, how about writing a product review for INTERACTIVE The other readers would enjoy reading about it.

### HOW TO USE THE SPECIAL FUNCTION KEYS

Your AIM 65 is equipped with six keys which can be used for going from the monitor to your programs with a minimum of keystrokes. The first three keys are called the 'FUNCTION KEYS' and are designated F1, F2, and F3 on the right hand side of the keyboard. The operation of these keys is covered pretty well in the AIM USER GUIDE section 3-47 of the Rev 3 edition (section 3-46 of Rev 2) so I won't go into too much detail here except to point out one thing. The function keys are intended to be used in calling user-written monitor extensions. The monitor treats these functions as SUBROUTINES so an RTS is necessary at the end to allow returning to the monitor. If the keys are used to jump to a user routine which isn't meant to return to the AIM 65 then the stack will be left with some garbage on it. This garbage could fill up the whole stack if you get carried away with the function keys unless the stack is cleaned up with two PLA instructions when you enter your routine.

The three other keys (5,6 and N) would be of interest to those who are installing EPROMS in the Basic or Assembler sockets in AIM 65 and wanted to jump into them with one keystroke.

The most versatile entry is available with the Z26 ROM socket. Here you have two entry points available with one keystroke each. In the monitor mode, pressing the '5' key will transfer control to \$B000. This would be the logical cold start entry point for the new software (an enhanced machine language monitor, for example). The '6' key jumps to location \$B003 which could be the warm start entry point.

The 'N' key transfers control to \$D000 which is the first address in the Z24 ROM socket. This key isn't as versatile as the '5' and '6' keys but can be still quite useful when non-technical persons may be operating the equipment. They can just be told to press the 'N' key after the machine is powered up instead of having to understand how to set the program counter and then start running at the address.

### WE'VE GOT OUR EARS ON

Leo Scanlon, Rockwell Documentation Manager, is eager to hear from anyone who feels he has found an error in, or has a suggestion for the AIM 65 documentation. When writing about a manual, please refer to the text by section num- ber (rather than page number) and the manual revision number.

> Write to: Documentation Manager | Rockwell International Box 33093, RC 55 Anaheim, CA 92803

### **INTERACTIVE** Page 11

## DISASSEMBLER UTILITY

#### Unknown Author

(This handy little routine was submitted for publication and got inadvertently separated from the cover letter. If you know who wrote it (someone from France) please let me know so I can give the proper credits)

One thing missing on the AIM 65 is a provision for disassembling a single program line to the on-board display. If the printer is turned off, the instructions just whizz by much too quickly to read. Depressing the space bar, of course, causes the display to halt temporarily but getting good enough to halt things after just one line takes múch skill.

Well, here's one solution to the problem. A short program that does the trick.

Start the program with the F3 key (assuming the proper jump location has been initialized) and the program operates much like the built-in disassembler from then on. Tape the space bar to advance to the next instruction.

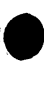

**OUTPUT = \$E97A ADDIN = \$EAAE CGPCO = \$E5D7 CGPC1 = \$E5DD REDOUT = \$E973 READ = \$E93C CLR = \$EB44 DISAS = \$F46C RCHEK = \$E907 CRLF = \$E9F0**  $* = $0112$ **JMP DEB \* = \$EA LENGHT \* = \*+1 \* = \$A425 SAVPC \* = \*+2** = \$0 **.DEB LDA #\$2A JSR ADDIN ; READ ADDRESS = 4 DIGITS BCS** DEB **JSR CGPCO** ;PC = FIRST ADDRESS **LECT JSR REDOUT CMP #\$20 ;SP?**<br>BNE LECT **JSR DISAS :DISASSEMBLE ONE INSTRUCTION LDA SAVPC ADC LENGHT ;ADJUST PC STA SAVPC INC SAVPC+1**<br>**JSR RCHEK JSR CRLF 0FDD 90 BCC 0FE6 FIN JMP LECT**

### CORRECTION FOR THE AIM 65 BASIC MANUAL

An important page was inadvertently left out of the early AIM 65 BASIC manual. This page had the information which enabled the ATN (arctangent) function to be added to BASIC. So here is that all important information.

The ATN function (see Subject 307) can be programmed in RAM using the AIM 65 Mnemonic Entry (1) and Alter Memory Locations (/) commands, as shown below. The program is written for the AIM 65 with 4K bytes of RAM. The ATN function can be relocated elsewhere in memory by changing the starting addresses of the instructions and constants, the conditional branch addresses, the vector to the constants start address and the vector to the ATN function start address.

### ATN FUNCTION CONSTANTS ENTERED BY ALTER MEMORY <M>

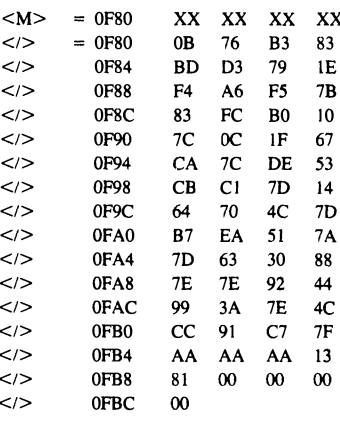

**Constants Starting Address =**  $0F80_{16}$ 

#### ATN FUNCTION INSTRUCTIONS STORED BY MNEMONIC ENTRY (1)

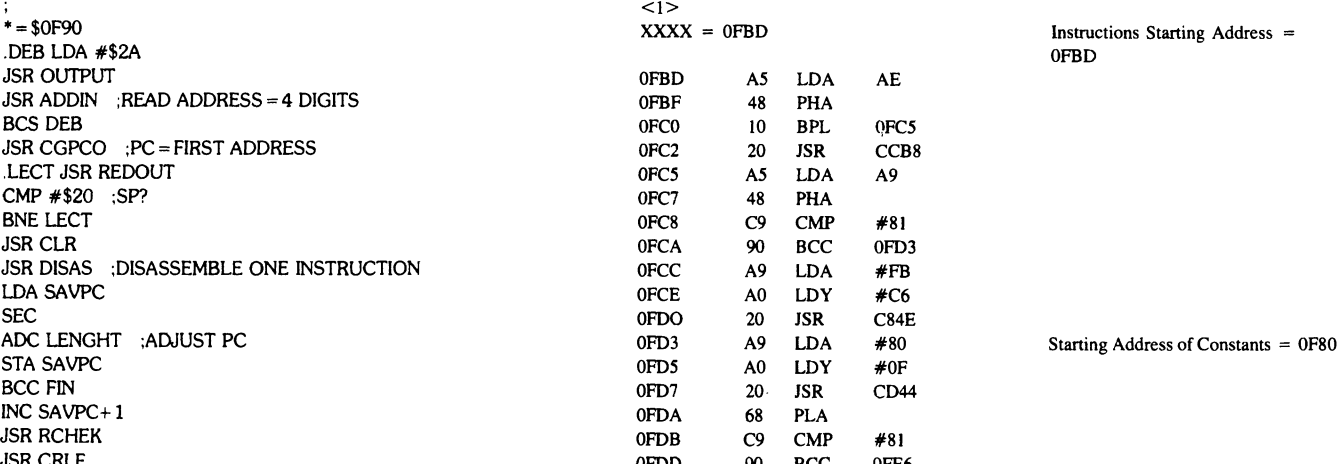

**.END** (continued on next page)

### Page 12 iiT n iif f iT O R

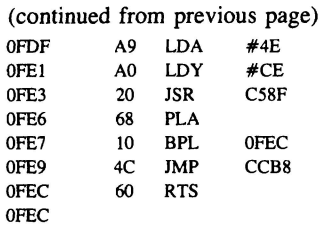

#### BASIC INITIALIZATION FOR ATN FUNCTION

BASIC memory must be initialized below the memory allocated to the ATN function. The ATN vector in RAM must also be changed from the address of the FC error message to the starting address of the ATN function instructions. This can be done using BASIC initialization, as follows:

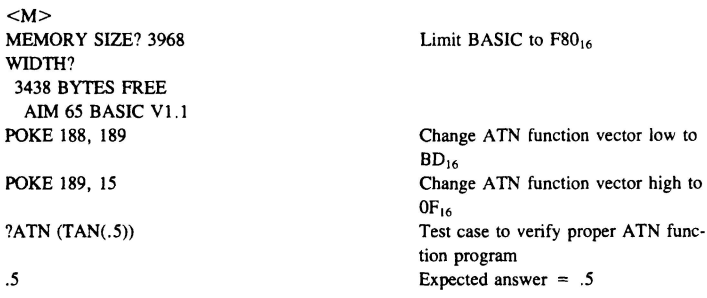

#### SAVING ATN OBJECT CODE ON CASSETTE

The object code for the ATN function can be saved on cassette by dumping addresses \$00BB through \$00BD (Jump instruction to ATN) and \$0F80 through \$0FEC (constants and instructions) after the function is initially loaded and verified.

The ATN function can then be loaded from cassette by executing the Monitor L command after BASIC has been initialized via the 5 command. After the ATN function has been loaded, reenter BASIC with the 6 command.

### ERROR!!! ERROR!!! ERROR!!!

There is a error in the JUMP INDIRECT instruction of ALL 6500 family CPU chips, no matter who they were made by. This fatal error occurs only when the low byte of the indirect pointer location happens to be \$FF, as in JMP (\$03FF). Normally, the processor should fetch the low-order address byte from location \$03FF, increment the program counter to \$0400 and then fetch the high-order address byte. Instead, the high-order byte of the program counter never gets increment ed and so the high-order address byte gets loaded from \$0300 instead of \$0400. For this reason, your program should NEVER include an instruction of the type JMP (\$xxFF).

Try this example to satisfy yourself that you understand the problem: insert the following data into the AIM at the indicated memory locations.

0300 04 0310 6C FF 03 03FF 50 05 0450 00 0550 00

Execute the instruction at \$0310. If the instruction worked correctly, the BRK at 0550 would have been encountered and the AIM display should be displaying 0551 xx. But, since the JMP indirect did not operate correctly, 0451 xx will be displayed since the high-order *byti* for the address was loaded from 0300 instead of 0400.

### CORRECTIONS CORNER

The biggest boo-boos in issue #1 were in the AIM 65 SPARE PARTS PROCUREMENT article. The proper phone number should be (714) 632-2190 for orders or inquiries. Two other major errors turned out to be that \$2.00 handling fee is applicable to orders under \$25.00 (not \$10.00) and the reset switch really costs \$2.37 (not .30). All this information is applicable only to U.S. orders.

i

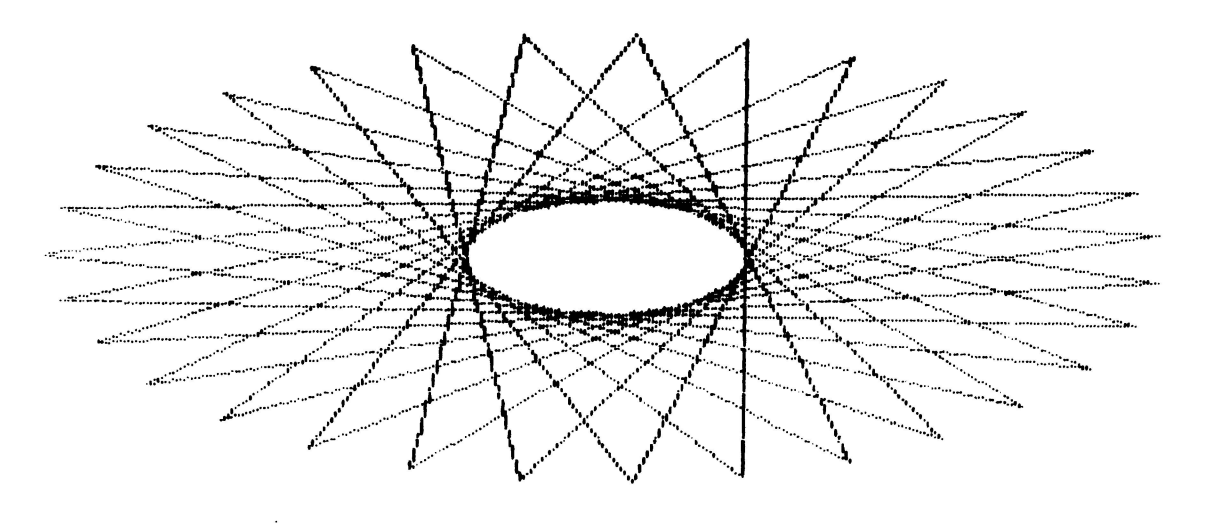

### **INTERACTIVE** Page 13

### OFFSET LOADER FOR AIM 65

Frank Reo East Coast Tech Center Rockwell International

*(Editor's note: Since AIM 65 has no built-in capability for loading object code to a location different from where it was dumped, this program will be a godsend for some).*

#### Purpose

There are many methods of using the AIM 65 to burn EPROM's. One such method is to transfer object code from the AIM 65 to the System 65 (for use by its PROM Programmer) via the TTY interface (Doc. No. R6500 N04). In order to perform this operation, it is required that object code be stored in AIM memory. In most cases (if not all cases) the object code will be assembled to operate from the address range BOOO, DFFF (AIM ROM sockets). If code assembled at those addresses is then loaded into the AIM, the data will go to ROM sockets and will not be stored in RAM. It now becomes desirable for a user to be able to dump object code during assembly and reload into **a**<br>Note<br>Note AM for transmission to the System 65 or simply for residence so that it can be used by any PROM burning device.

Notice that this Relocator, relocates code byte-for-byte such that the program being loaded may not necessarily execute at its relocated address.

#### **Description**

Figure 1 is an AIM 65 disassembly of the Relocating loader program. This program is essentially a copy of the AIM monitor L-COMMAND (Pages 15 & 16, Doc. No. 29650 N36L). The first difference is in the beginning (addresses 0200 0214) where the operator defines the desired starting address of the object code. Those desired addresses are stored in locations \$A41C and \$A41D (ADDR & ADDR+1). The other difference is that when the absolute addresses of each block are read in they are not stored (022D & 0230).

Figure 1 shows the programs located at address \$0200 thru \$0265; however, the code is written such that it is relocatable. If these addresses are desired for use as storage, the program can be used to relocate itself in an area which will not be used for storage otherwise and it will execute anywhere in memory.

### **• Operation**

This loader will work for both paper tape and audio cassette tape. **Figure 1** 

Operating instructions for both modes appear below:

#### Paper Tape

- 1. Start program = 0200
- 2. G.
- 3. TO = XXXX desired address always 4 digits
- 4.  $IN = L$
- 5. Start paper tape reader on completion will apear in the AIM display.

#### Audio Cassette Tape

- 1. Start Program = 0200
- 2. G.
- $3. TO = XXXX$
- 4. IN = T FILE = (NAME)  $T = 1$  (or 2)
- 5. Start tape (PLAY) on completion will appear in the AIM display.

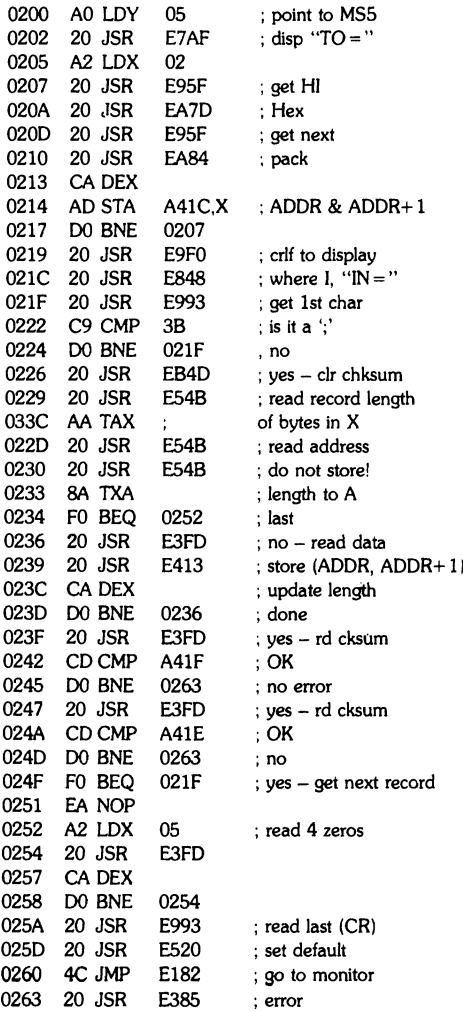

### FOR YOUR INFORMATION

Here's a list of all the companies that we know of who deal in accessories for the AIM 65. Rockwell makes no recommendations about these companies and only publishes this list to help our customers become aware of their existence.

### SUPPLIERS FOR AIM ACCESSORIES

ADVANCED COMPUTER PRODUCTS

1310 "B" E. Edinger Santa Ana, CA 92705 (714) 558-8813

Power Supply Case ROMs, paper

APPLIED BUSINESS COMPUTERS Suite G 707 S. State College Blvd. Fullerton, CA 92631 (714) 871-1411

Floppy Disk System

BETA COMPUTER DEVICES 1230 W. Collins Orange, CA 92668 (714) 633-7280

32K Dynamic RAM Board

COMPAS MICROSYSTEMS P.O. Box 607 Ames, IA 50010 (515) 232-8187

5" Floppy Disk System EPROM Programmer Card RAM/EPROM Board 16K Static RAM Assembler Software

COMPUTERIST, THE 56 Central Square Chelmsford, MA 01824 (617) 256-3649

Card Cage/Motherboard Memory Board Video Board Proto Board Power Supply

CONDOR, INC. 4811 Calle Alto Camarillo, CA 93010 (805) 484-2851

Power Supply

CUBIT 2267 Old Middlefield Way Mountain View, CA 94043 (415) 962-8237

Motherboard EPROM Programmer 8K Static RAM Board

ENCLOSURE GROUP

771 Bush St. San Francisco, CA 94108 (415) 495-6925

Enclosures

EXCERT, INC. P.O. Box 8600 White Bear Lake, MN 55110 (612) 426-4114

Custom AIM 65 Configurations

FORETHOUGHT PRODUCTS 87070 Dukhobar Rd. Eugene, OR 97402 (503) 485-8575 ^

Expansion Board Products

HDE, INC. P.O. Box 120 Allamuchy, NJ 07820 (201) 362-6574

5" and 8" Floppy Disk Systems

8K Static RAM Boards EPROM Board Prototyping Card Motherboard/Card Cage

#### MICROTECHNOLOGY UNLIMITED POB 12106 Raleigh, NC 27605 (919) 833-1458

5" and 8" Floppy Disk Controller 16K Dynamic RAM Board Dot Graphics Display Board Card Cage/Motherboard Prototyping Card EPROM, I/O, EPROM Programmer Board Graphics/Text Software Package Power Supply Music Board and Software

6502 PROGRAM EXCHANGE (DAVID MARSH) 2920 W. Moana Lane Reno, NV 89509 (702) 825-8413

Microchess Assorted Software

QUEST ELECTRONICS 2322 Walsh Avenue Santa Clara, CA 95050 (408) 988-1640

Motherboard Color Video Board Parallel Board 32K Dynamic RAM Board EPROM Programmer Briefcase Enclosure Power Supplies

REHNKE, ERIC C. 1067 Jadestone Lane Corona, CA 91720

> FORTH Programming Language Math Package

RIVERSIDE ELECTRONICS 1700 Niagara St. Buffalo, NY 14027 (716) 873-7317

Motherboard Video Board EPROM Programmer

# Page 14 **in A contract to the set of the set of the set of in**  $\blacksquare$

### **INTERACTIVE:** Page 15

CONNETICUT MICROCOMPUTER, INC. 150 Pocono Road Brookfield, CT 06804 (203) 775-9659

A/D Modules

RNB ENTERPRISES 2967 Fairmount Ave. Phoenix, AZ 85017 (602) 265-7564

8" Floppy Disk System 8K/16K Static RAM Boards Motherboard/Card Cage EPROM Programmer EPROM Board Prototyping Card Extender Board Power Supplies

SEA WELL MARKETING P.O. Box 17170 Seattle, WA 98107 (206) 782-9480

Motherboard 16K Static Parallel I/O

### PARITY BIT GENERATOR PROGRAM

Mark Reardon Rockwell International

The AIM 65, and most other 6500-based systems, use a seven-bit ASCII character set, in which the high-order bit (Bit 7) is always a zero. It is possible to give this character odd parity or even parity by simply modifying this high-order bit.

The subroutine below takes an ASCII character in the Accumulator and modifies Bit 7 as appropriate to give it even parity. The same subroutine will generate odd parity if you change the LDX  $#08$ instruction to LDX #09 and change the BPL AGAIN instruction to BNE AGAIN.

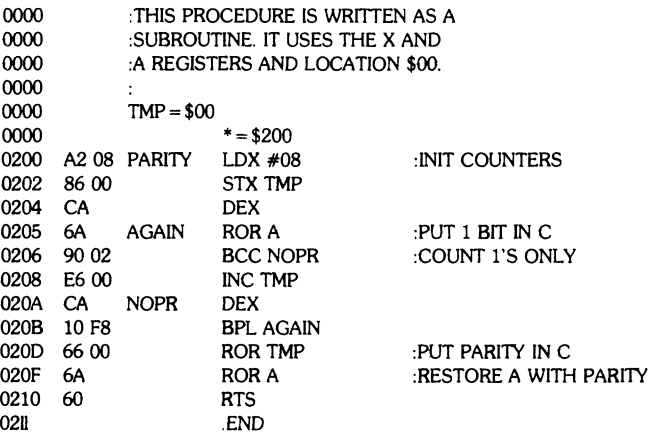

### BASIC BANNER PROGRAM

### G. Brinkmann

(Editor's note; when I first got this program, I couldn't believe that this short of a program could print out banners. Punch it in and try it out for yourself

(See back page for sample)

```
10 REM "BANNER"
20 REM G. BRINKMANN
30 REM PRINTER OFF 
40 POKE 42001>0 
50 INPUT "TEXT'?A*
60 INPUT "TIMES"?C 
70 REM PRINTER ON 
80 POKE 42001x128 
90 FOR 0=1 TOC
100 PRINT" "IPRINT" "IPRINT" "
110 FOR I=1TO LEN(A$)
120 REM GET CHARACTER
130 B" ASC(MID$(A$vI j>1) )
```

```
140
IF B>63THENB~B-64 
1 5 0
REM PRINTER-TAB 
160 
6=6+62177 
1 70
FOR J«1T05 
180 
REM ALL TWICE 
190 
FOR N=1T02 
2 0 0
REM LOAD BIT*6 
210
A™64 t PRINT" " f
220 
REM 7 ROWS 
230 
FOR J1*1T07 
240 Z$=" "
250 
REM BIT ON?
260 
IF ( PEEK( B)ANDA) THEN
270 
PRINTZ$y t PRINTZ$f
280 
REM BIT-SHIFT RIGGHT
290 
A-A/2
300 
NEXT J1
3.1.0 
PRINT
320 
NEXTN
330 
REM NEXT COLUMN 
340 B=B+64
350 
NEXT J 
360 
PRINT" "
!PRINT"370 
NEXT I 
380 
NEXTIi 
390
GOTO 40
```
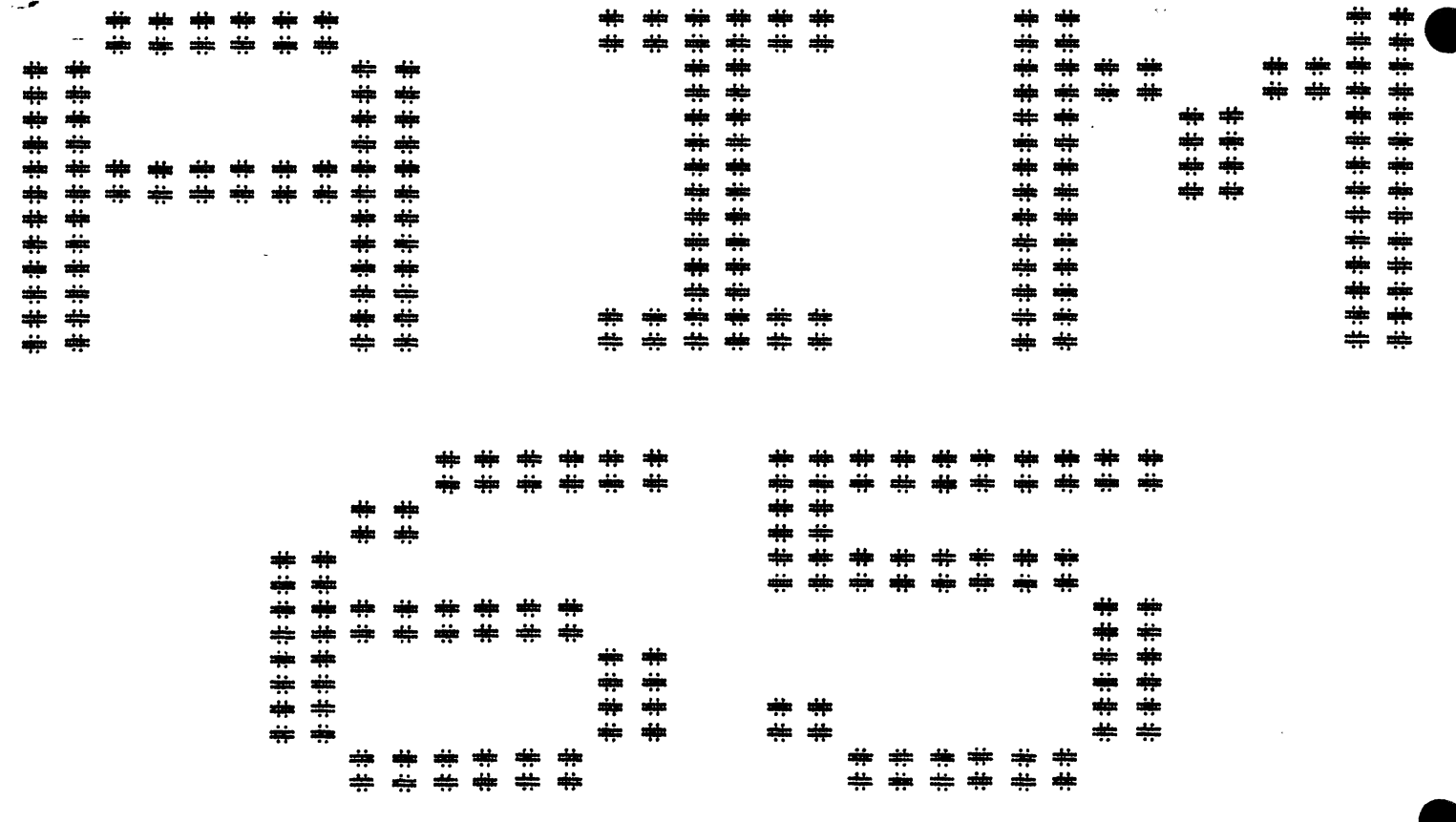

**NEWSLETTER EDITOR ROCKWELL INTERNATIONAL P.O. Box 3669, RC55 Anaheim, CA 92803 U.S.A.**

 $\mathcal{I}$ 

 $\int_{\Omega}$ 

age is

**Bulk Rate U.S. POSTAGE RATE Santa Ana Calif. PERMIT NO. 15**